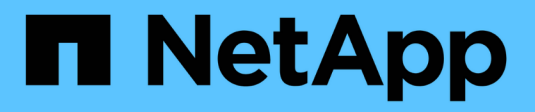

# **Aggiornare il software StorageGRID**

StorageGRID 11.8

NetApp March 19, 2024

This PDF was generated from https://docs.netapp.com/it-it/storagegrid-118/upgrade/index.html on March 19, 2024. Always check docs.netapp.com for the latest.

# **Sommario**

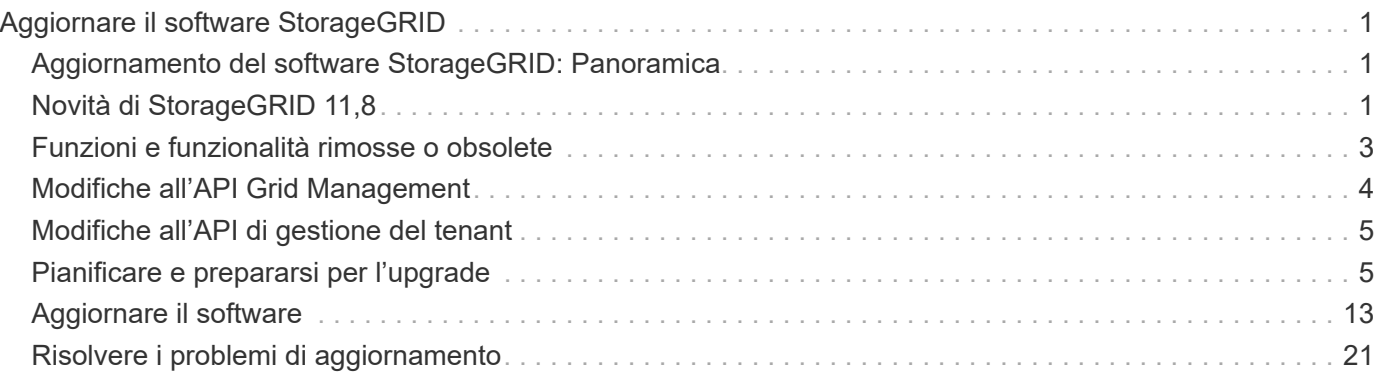

# <span id="page-2-0"></span>**Aggiornare il software StorageGRID**

# <span id="page-2-1"></span>**Aggiornamento del software StorageGRID: Panoramica**

Seguire queste istruzioni per aggiornare un sistema StorageGRID a una nuova release.

### **A proposito di queste istruzioni**

Queste istruzioni descrivono le novità di StorageGRID 11,8 e forniscono istruzioni dettagliate per aggiornare tutti i nodi del sistema StorageGRID alla nuova versione.

### **Prima di iniziare**

Esaminate questi argomenti per scoprire le nuove funzioni e i miglioramenti di StorageGRID 11,8, determinare se alcune funzioni sono state deprecate o rimosse e scoprire le modifiche alle API StorageGRID.

- ["Novità di StorageGRID 11,8"](#page-2-2)
- ["Funzionalità rimosse o obsolete"](#page-4-0)
- ["Modifiche all'API Grid Management"](#page-5-0)
- ["Modifiche all'API di gestione del tenant"](#page-6-0)

# <span id="page-2-2"></span>**Novità di StorageGRID 11,8**

Questa versione di StorageGRID introduce le seguenti funzionalità e modifiche funzionali.

### **Installazione, aggiornamento, hotfix**

### **Password di installazione temporanea**

Quando vuoi ["Implementare un nodo StorageGRID come macchina virtuale"](https://docs.netapp.com/it-it/storagegrid-118/vmware/deploying-storagegrid-node-as-virtual-machine.html) Oppure utilizza VMware vSphere per ["automatizzare l'implementazione dei nodi grid",](https://docs.netapp.com/it-it/storagegrid-118/vmware/automating-grid-node-deployment-in-vmware-vsphere.html) viene ora richiesto di impostare una password di installazione temporanea. Questa password viene utilizzata solo se è necessario accedere alla console della macchina virtuale o utilizzare SSH prima che il nuovo nodo si unisca alla griglia.

### **Appliance**

### **Sito della documentazione per le apparecchiature**

La documentazione per le appliance StorageGRID è stata spostata in una nuova ["sito della](https://docs.netapp.com/us-en/storagegrid-appliances/) [documentazione relativa alle apparecchiature"](https://docs.netapp.com/us-en/storagegrid-appliances/).

### **Supporto FIPS**

Supporto per la crittografia validata FIPS 140-2.

### **SGF6112 miglioramenti**

Supporto per StorageGRID 11,8 e StorageGRID Appliance Installer versione firmware 3.8.0:

- Miglioramento significativo delle prestazioni di MESSA per le nuove installazioni SGF6112.
- Avvio protetto UEFI su nodi SGF6112 aggiornati e nuovi.
- Gestore delle chiavi locale per le password delle unità SSD DAS NVMe.

### **Configurare e gestire**

#### **Impostazione predefinita per l'intera griglia di coerenza**

È possibile modificare ["coerenza predefinita a livello di griglia"](https://docs.netapp.com/it-it/storagegrid-118/s3/consistency-controls.html) Utilizzando il Grid Manager o l'endpoint gridconfig di ["API privata di Grid Management".](https://docs.netapp.com/it-it/storagegrid-118/admin/using-grid-management-api.html) Il nuovo default verrà applicato ai bucket creati dopo la modifica.

### **Tag dei criteri ILM**

Consente il controllo delle policy ILM per bucket con etichette bucket. Possono esistere più criteri ILM attivi e inattivi contemporaneamente. Vedere ["Criteri ILM: Panoramica"](https://docs.netapp.com/it-it/storagegrid-118/ilm/ilm-policy-overview.html).

### **Endpoint Kafka**

Supporto per endpoint Kafka per ["notifiche eventi bucket"](https://docs.netapp.com/it-it/storagegrid-118/tenant/understanding-notifications-for-buckets.html).

### **Bilanciamento del carico per il traffico delle interfacce di gestione**

Creare endpoint di bilanciamento del carico per gestire il carico di lavoro dell'interfaccia di gestione sui nodi amministrativi. Vedere ["considerazioni per il bilanciamento del carico"](https://docs.netapp.com/it-it/storagegrid-118/admin/managing-load-balancing.html). Come parte di questa modifica, è ora possibile utilizzare le porte 443, 8443 e 9443 di Grid Manager e Tenant Manager quando si creano endpoint di bilanciamento del carico HTTPS per l'accesso client S3 o Swift.

### **Scheda Gestisci unità**

Aggiunto ["Scheda Gestisci unità"](https://docs.netapp.com/it-it/storagegrid-118/monitor/viewing-manage-drives-tab.html) Per l'apparecchio SGF6112.

### **Nodi di storage solo metadati**

È ora possibile specificare un nuovo ["Nodo storage basato su software"](https://docs.netapp.com/it-it/storagegrid-118/primer/what-storage-node-is.html#types-of-storage-nodes) verranno utilizzati per memorizzare solo i metadati al posto degli oggetti e dei metadati.

### **SSO supporta i nomi principali degli utenti**

Quando ["Configurazione SSO \(Single Sign-on\)"](https://docs.netapp.com/it-it/storagegrid-118/admin/configuring-sso.html) Per Active Directory Federation Service (ad FS) o PingFederate, è ora possibile mappare il nome principale utente a. Name ID nella regola delle richieste di rimborso o a. sAMAccountName=\${username} nell'istanza della scheda.

### **Configurazione delle policy TLS e supporto KMIP**

- StorageGRID ora supporta il protocollo TLS 1,2 o TLS 1,3 per le connessioni KMIP. Vedere ["Considerazioni e requisiti per l'utilizzo di un server di gestione delle chiavi".](https://docs.netapp.com/it-it/storagegrid-118/admin/kms-considerations-and-requirements.html)
- ["Hashicorp è ora completamente supportato per KMIP".](https://docs.netapp.com/it-it/storagegrid-118/admin/kms-configuring-storagegrid-as-client.html)
- Sono stati apportati miglioramenti a. ["Configurazione dei criteri TLS".](https://docs.netapp.com/it-it/storagegrid-118/admin/manage-tls-ssh-policy.html)

### **Espandi il grid, mantieni la grid, ripristina o sostituisci i nodi**

### **Miglioramento dei cloni degli account**

Gli account esistenti possono essere clonati in una griglia remota. Vedere ["Cos'è il clone dell'account".](https://docs.netapp.com/it-it/storagegrid-118/admin/grid-federation-what-is-account-clone.html)

### **I nodi di archivio possono essere dismessi**

È ora possibile utilizzare la procedura nodi di decompressione per rimuovere tutti i nodi di archiviazione non utilizzati che sono disconnessi dalla griglia. Vedere ["Decommissionare nodi di rete disconnessi".](https://docs.netapp.com/it-it/storagegrid-118/maintain/decommissioning-disconnected-grid-nodes.html)

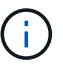

I nodi di archivio sono stati deprecati in StorageGRID 11,7.

### **Ripristino automatico del volume**

È stato aggiunto un interruttore per il ripristino automatico del volume. Vedere ["Ripristinare i dati degli](https://docs.netapp.com/it-it/storagegrid-118/maintain/restoring-volume.html) [oggetti utilizzando Grid Manager"](https://docs.netapp.com/it-it/storagegrid-118/maintain/restoring-volume.html).

### **Erasure coding, modifiche alle configurazioni e procedura di ribilanciamento**

Miglioramenti alle configurazioni di erasure coding.

Ridistribuzione dei frammenti sottoposti a erasure coding tra i nodi storage nuovi ed esistenti. Ricalcolare il bilanciamento durante le attività di manutenzione per fornire una distribuzione migliore al termine delle attività. Vedere ["Procedura di ribilanciamento dell'erasure coding".](https://docs.netapp.com/it-it/storagegrid-118/expand/rebalancing-erasure-coded-data-after-adding-storage-nodes.html)

### **Traccia stack API di gestione**

L'impostazione di protezione **Management API Stack Trace** consente di controllare se una traccia stack viene restituita nelle risposte agli errori di Grid Manager e Tenant Manager API. Vedere ["Modificare le](https://docs.netapp.com/it-it/storagegrid-118/admin/changing-browser-session-timeout-interface.html) [impostazioni di sicurezza dell'interfaccia"](https://docs.netapp.com/it-it/storagegrid-118/admin/changing-browser-session-timeout-interface.html).

### **Procedura di riavvio in sequenza**

È ora possibile utilizzare ["procedura di riavvio in sequenza"](https://docs.netapp.com/it-it/storagegrid-118/maintain/rolling-reboot-procedure.html) per riavviare più nodi grid senza causare un'interruzione del servizio.

### **Grid Manager**

#### **Reti client non attendibili, informazioni sulle porte aggiuntive**

L'elenco delle porte aperte alla rete client non attendibile di Grid Manager si trova ora in una colonna denominata "Apri a rete client non attendibile" in **CONFIGURAZIONE** > **rete** > **endpoint del bilanciamento del carico** > **interfaccia di gestione** (precedentemente situata nella pagina di controllo del firewall). Vedere ["Configurare gli endpoint del bilanciamento del carico".](https://docs.netapp.com/it-it/storagegrid-118/admin/configuring-load-balancer-endpoints.html)

### **Manager tenant**

### **S3 Console non più sperimentale**

Funzionalità aggiuntive descritte in ["Utilizzare la console S3".](https://docs.netapp.com/it-it/storagegrid-118/tenant/use-s3-console.html)

### **Permesso tenant**

Il ["autorizzazione gestione tenant"](https://docs.netapp.com/it-it/storagegrid-118/tenant/tenant-management-permissions.html), È stato aggiunto Visualizza tutti i bucket.

### **API REST S3**

- ["Modifiche al supporto delle API REST S3"](https://docs.netapp.com/it-it/storagegrid-118/s3/changes-to-s3-rest-api-support.html).
- S3 eliminare i marcatori con UUID. Vedere ["Modalità di eliminazione degli oggetti"](https://docs.netapp.com/it-it/storagegrid-118/ilm/how-objects-are-deleted.html#delete-s3-versioned-objects) e. ["SDEL:](https://docs.netapp.com/it-it/storagegrid-118/audit/sdel-s3-delete.html) [ELIMINAZIONE S3".](https://docs.netapp.com/it-it/storagegrid-118/audit/sdel-s3-delete.html)
- ["S3 selezionare ScanRange"](https://docs.netapp.com/it-it/storagegrid-118/s3/select-object-content.html) Viene utilizzato quando viene fornito nelle richieste di file CSV e Parquet.

## <span id="page-4-0"></span>**Funzioni e funzionalità rimosse o obsolete**

Alcune funzioni e funzionalità sono state rimosse o obsolete in questa release. Esaminare questi elementi per capire se è necessario aggiornare le applicazioni client o

modificare la configurazione prima di eseguire l'aggiornamento.

### **Definizioni**

### **Obsoleto**

La funzione **non deve** essere utilizzata in nuovi ambienti di produzione. Gli ambienti di produzione esistenti possono continuare a utilizzare questa funzione.

### **Fine del ciclo di vita**

Ultima versione fornita che contiene la funzione. Nessuna versione futura supporterà la funzione.

### **Rimosso**

Prima versione che **non** contiene la funzione.

### **Fine del supporto delle funzionalità di StorageGRID 11,8**

Le funzioni obsolete verranno rimosse nelle versioni principali N+2. Ad esempio, se una funzione è deprecata nella versione N (ad esempio, 6,3), l'ultima versione in cui la funzione esisterà è N+1 (ad esempio, 6,4). La versione N+2 (ad esempio, 6,5) è la prima versione quando la funzione non esiste nel prodotto.

Vedere ["Pagina supporto versione software"](https://mysupport.netapp.com/site/info/version-support) per ulteriori informazioni.

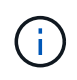

In alcune situazioni, NetApp potrebbe interrompere il supporto per determinate funzioni prima di quanto indicato.

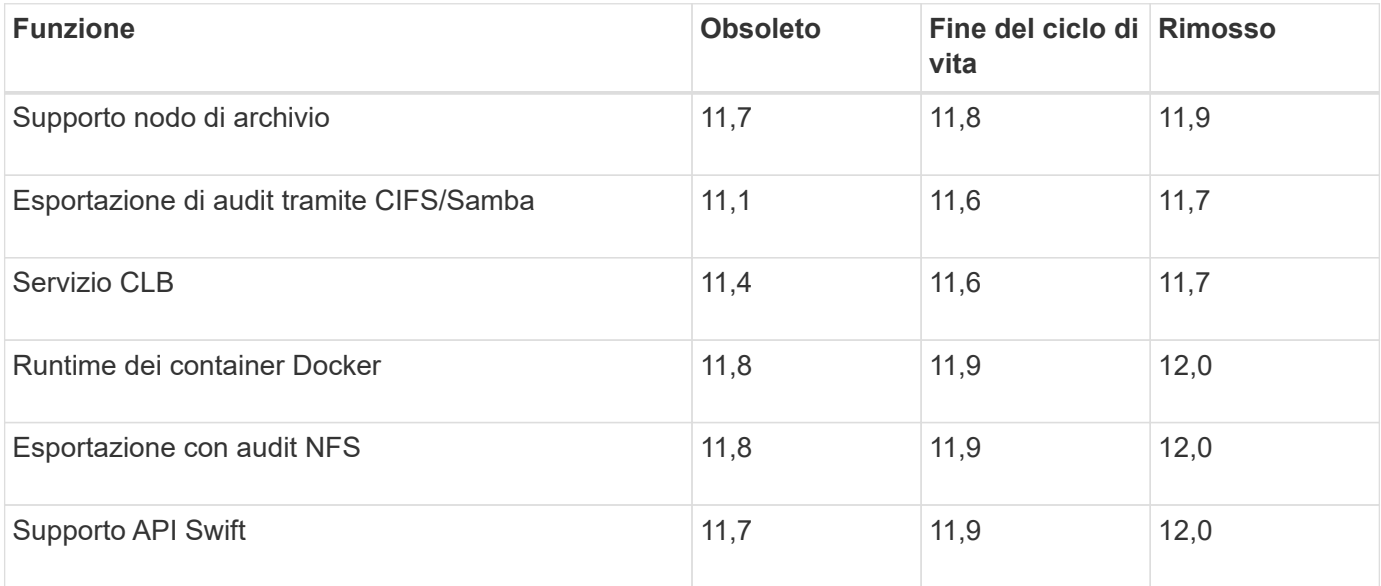

# <span id="page-5-0"></span>**Modifiche all'API Grid Management**

StorageGRID 11,8 utilizza la versione 4 dell'API di gestione delle griglie. La versione 4 depreca la versione 3; tuttavia, le versioni 1, 2 e 3 sono ancora supportate.

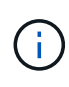

È possibile continuare a utilizzare versioni obsolete dell'API di gestione con StorageGRID 11,8; tuttavia, il supporto per queste versioni dell'API verrà rimosso in una versione futura di StorageGRID. Dopo l'aggiornamento a StorageGRID 11,8, è possibile disattivare le API obsolete utilizzando PUT /grid/config/management API.

Per ulteriori informazioni, visitare il sito Web all'indirizzo ["Utilizzare l'API Grid Management".](https://docs.netapp.com/it-it/storagegrid-118/admin/using-grid-management-api.html)

### **Modifiche per** ilm-policies **API v4**

A partire da StorageGRID 11,8, versione 4 di ilm-policies API contiene le seguenti differenze rispetto alla versione 3:

- I criteri storici non vengono più restituiti. È stata aggiunta una nuova API separata per ottenere i dati dei criteri storici e dei tag in /grid/ilm-history.
- Proprietà rimosse: proposed, historical, historicalRules, activationTime.
- Proprietà aggiunte: active (booleano), activatedBy (Matrice di UUID tag a cui è assegnato il criterio).
- Parametro di query di tipo opzionale per GET ilm-policies ora prende i valori inactive e. active. I valori precedenti erano proposed, active, e. historical.

### **Nuovi endpoint per la gestione dei dischi**

È possibile utilizzare gli endpoint dell'API **/grid/drive-details/{NodeID}** per eseguire operazioni sulle unità in modelli specifici di nodi di storage dell'appliance.

# <span id="page-6-0"></span>**Modifiche all'API di gestione del tenant**

StorageGRID 11,8 utilizza la versione 4 dell'API di gestione dei tenant. La versione 4 depreca la versione 3; tuttavia, le versioni 1, 2 e 3 sono ancora supportate.

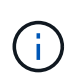

È possibile continuare a utilizzare le versioni obsolete dell'API di gestione dei tenant con StorageGRID 11,8; tuttavia, il supporto per queste versioni dell'API verrà rimosso in una versione futura di StorageGRID. Dopo l'aggiornamento a StorageGRID 11,8, è possibile disattivare le API obsolete utilizzando PUT /grid/config/management API.

Per ulteriori informazioni, visitare il sito Web all'indirizzo ["Comprendere l'API di gestione dei tenant"](https://docs.netapp.com/it-it/storagegrid-118/tenant/understanding-tenant-management-api.html).

### **Nuovi endpoint per i tag dei criteri ILM**

È possibile utilizzare gli endpoint dell'API **/org/ilm-policy-tags** e **/org/containers/{bucketName}/ilm-policytags** per eseguire operazioni correlate ai tag dei criteri ILM.

# <span id="page-6-1"></span>**Pianificare e prepararsi per l'upgrade**

### <span id="page-6-2"></span>**Stima del tempo necessario per completare un aggiornamento**

Considerare quando eseguire l'aggiornamento, in base alla durata dell'aggiornamento. È importante sapere quali operazioni è possibile e non è possibile eseguire in ciascuna fase dell'aggiornamento.

### **A proposito di questa attività**

Il tempo necessario per completare un aggiornamento di StorageGRID dipende da una varietà di fattori, come il carico del client e le performance dell'hardware.

La tabella riassume le principali attività di aggiornamento ed elenca il tempo approssimativo necessario per ciascuna attività. I passaggi successivi alla tabella forniscono le istruzioni da utilizzare per stimare il tempo di aggiornamento del sistema.

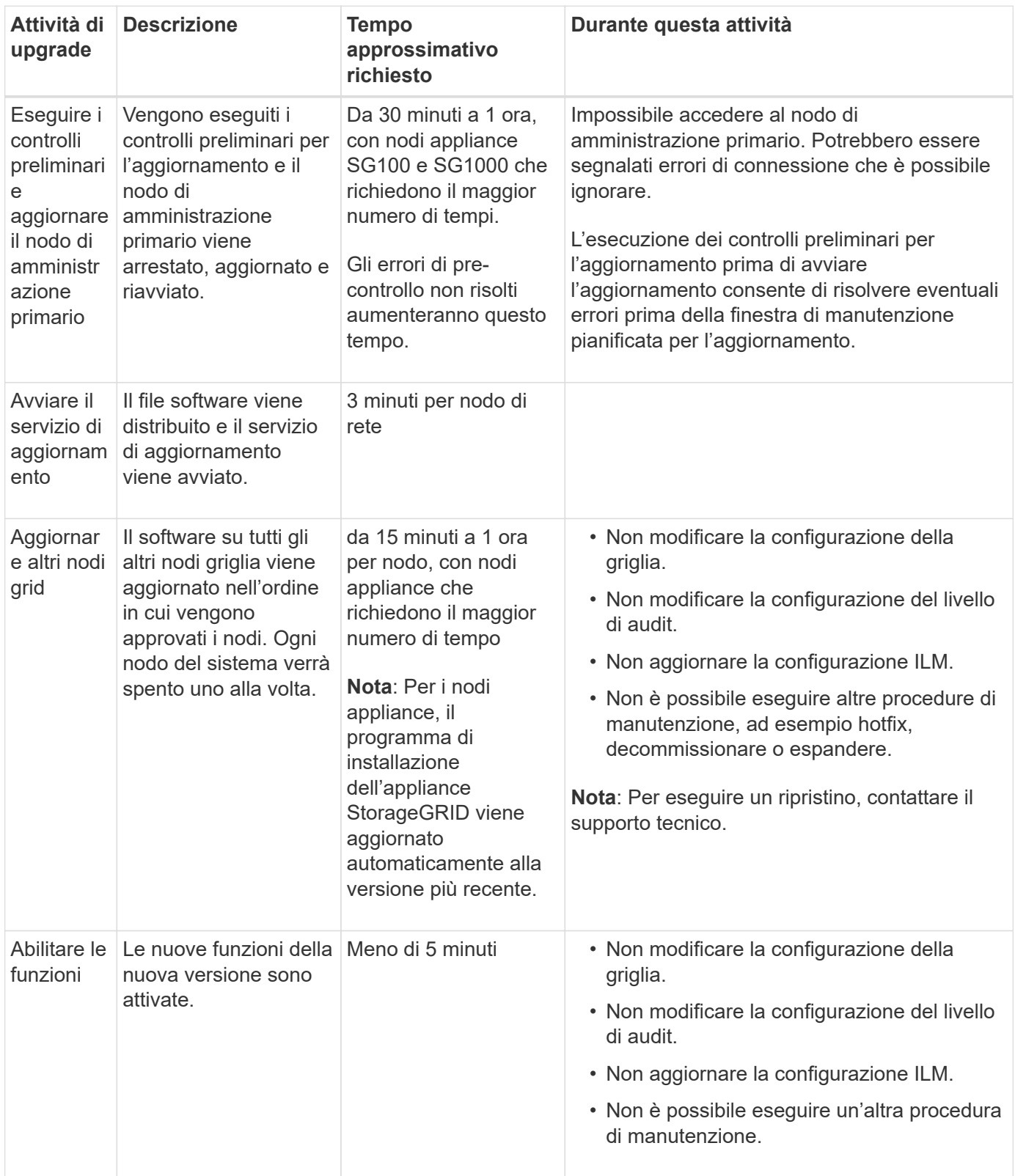

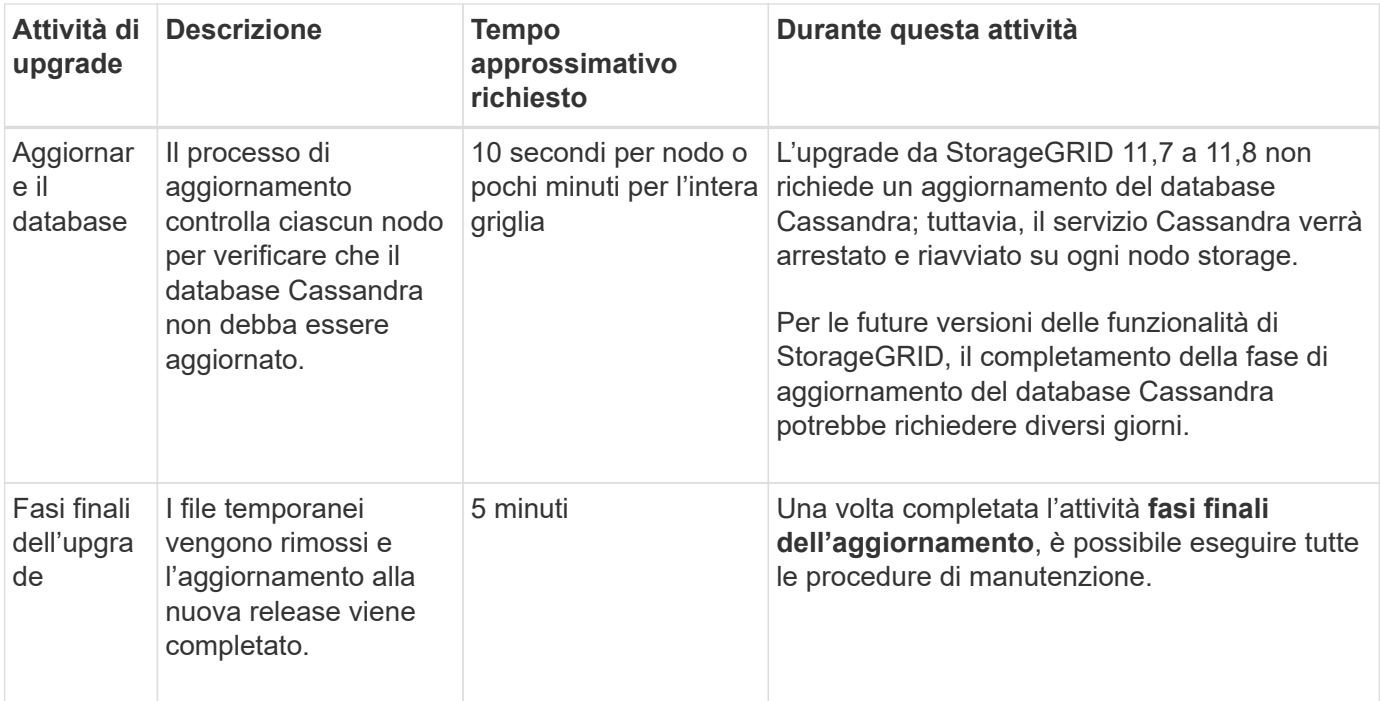

#### **Fasi**

- 1. Stima del tempo necessario per l'aggiornamento di tutti i nodi della griglia.
	- a. Moltiplicare il numero di nodi nel sistema StorageGRID per 1 ora/nodo.

Come regola generale, l'aggiornamento dei nodi appliance richiede più tempo rispetto ai nodi basati su software.

- b. Aggiungere 1 ora a questo intervallo di tempo per tenere conto del tempo necessario per scaricare .upgrade archiviare, eseguire le validazioni di pre-controllo e completare le fasi finali dell'aggiornamento.
- 2. Se si dispone di nodi Linux, aggiungere 15 minuti per ciascun nodo per tenere conto del tempo necessario per scaricare e installare il pacchetto RPM o DEB.
- 3. Calcola il tempo totale stimato per l'aggiornamento aggiungendo i risultati dei passaggi 1 e 2.

#### **Esempio: Tempo stimato per l'aggiornamento a StorageGRID 11,8**

Si supponga che il sistema disponga di 14 nodi grid, di cui 8 nodi Linux.

- 1. Moltiplicare 14 per 1 ora/nodo.
- 2. Aggiungere 1 ora per tenere conto del download, del controllo preliminare e dei passaggi finali.

Il tempo stimato per l'aggiornamento di tutti i nodi è di 15 ore.

3. Moltiplicare 8 per 15 minuti/nodo per il tempo di installazione del pacchetto RPM o DEB sui nodi Linux.

Il tempo stimato per questa fase è di 2 ore.

4. Sommare i valori.

Sono necessarie fino a 17 ore per completare l'aggiornamento del sistema a StorageGRID 11,8.0.

Se necessario, è possibile dividere la finestra di manutenzione in finestre più piccole approvando i sottoinsiemi di nodi della griglia da aggiornare in più sessioni. Ad esempio, si consiglia di aggiornare i nodi nel sito A in una sessione e quindi aggiornare i nodi nel sito B in una sessione successiva. Se si sceglie di eseguire l'aggiornamento in più sessioni, tenere presente che non è possibile iniziare a utilizzare le nuove funzionalità fino a quando tutti i nodi non sono stati aggiornati.

### **Impatto del sistema durante l'aggiornamento**

Scopri in che modo il tuo sistema StorageGRID sarà influenzato durante l'aggiornamento.

### **Gli aggiornamenti di StorageGRID sono senza interruzioni**

Il sistema StorageGRID è in grado di acquisire e recuperare i dati dalle applicazioni client durante l'intero processo di aggiornamento. Se si approvano tutti i nodi dello stesso tipo per l'aggiornamento (ad esempio, i nodi di storage), i nodi vengono disattivati uno alla volta, in modo che non vi sia tempo in cui tutti i nodi di griglia o tutti i nodi di griglia di un determinato tipo non siano disponibili.

Per consentire la disponibilità continua, assicurarsi che il criterio ILM contenga regole che specificano la memorizzazione di più copie di ciascun oggetto. È inoltre necessario assicurarsi che tutti i client S3 o Swift esterni siano configurati per inviare richieste a uno dei seguenti:

- Un indirizzo IP virtuale del gruppo ad alta disponibilità (ha)
- Bilanciamento del carico di terze parti ad alta disponibilità
- Nodi gateway multipli per ogni client
- Più nodi di storage per ogni client

### **Le applicazioni client potrebbero riscontrare interruzioni a breve termine**

Il sistema StorageGRID può acquisire e recuperare i dati dalle applicazioni client durante tutto il processo di upgrade, tuttavia le connessioni client a singoli nodi di gateway o nodi storage potrebbero essere temporaneamente interrotte se l'upgrade deve riavviare i servizi su tali nodi. La connettività viene ripristinata al termine del processo di upgrade e i servizi vengono ripristinati nei singoli nodi.

Potrebbe essere necessario pianificare i tempi di inattività per applicare un aggiornamento se la perdita di connettività per un breve periodo non è accettabile. È possibile utilizzare l'approvazione selettiva per pianificare l'aggiornamento di determinati nodi.

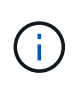

 $\left( \begin{array}{c} 1 \end{array} \right)$ 

È possibile utilizzare più gateway e gruppi di alta disponibilità (ha) per fornire il failover automatico durante il processo di upgrade. Consultare le istruzioni per ["configurazione di gruppi](https://docs.netapp.com/it-it/storagegrid-118/admin/configure-high-availability-group.html) [ad alta disponibilità"](https://docs.netapp.com/it-it/storagegrid-118/admin/configure-high-availability-group.html).

### **Il firmware dell'appliance viene aggiornato**

Durante l'aggiornamento a StorageGRID 11,8:

- Tutti i nodi di appliance StorageGRID vengono aggiornati automaticamente alla versione 3,8 del firmware del programma di installazione dell'appliance StorageGRID.
- Le appliance SG6060 e SGF6024 vengono automaticamente aggiornate alla versione del firmware del BIOS 3B07.EX e al firmware BMC versione 3.99.07.
- Le appliance SG100 e SG1000 vengono aggiornate automaticamente alla versione del firmware del BIOS 3B12.EC e al firmware BMC versione 4.73.07.
- L'appliance SGF6112 viene aggiornata automaticamente alla versione del firmware del BIOS 3A10.QD e al firmware BMC versione 3.15.07.
- SGF6112 viene convertito dalla modalità di avvio legacy alla modalità di avvio UEFI con l'avvio protetto abilitato.

### **Le policy ILM vengono gestite in modo diverso in base al loro stato**

- Il criterio attivo rimane lo stesso dopo l'aggiornamento.
- Solo le ultime 10 politiche storiche vengono mantenute al momento dell'aggiornamento.
- Se esiste una policy proposta, verrà eliminata durante l'aggiornamento.

### **Potrebbero essere attivati degli avvisi**

Gli avvisi potrebbero essere attivati all'avvio e all'arresto dei servizi e quando il sistema StorageGRID funziona come ambiente a versione mista (alcuni nodi di griglia che eseguono una versione precedente, mentre altri sono stati aggiornati a una versione successiva). Al termine dell'aggiornamento potrebbero essere attivati altri avvisi.

Ad esempio, potrebbe essere visualizzato l'avviso **Impossibile comunicare con il nodo** quando i servizi vengono arrestati, oppure potrebbe essere visualizzato l'avviso **errore di comunicazione Cassandra** quando alcuni nodi sono stati aggiornati a StorageGRID 11,8 ma altri nodi eseguono ancora StorageGRID 11,7. In generale, questi avvisi verranno visualizzati al termine dell'aggiornamento.

L'avviso **posizionamento ILM non raggiungibile** potrebbe essere attivato quando i nodi di archiviazione vengono arrestati durante l'aggiornamento a StorageGRID 11,8. Questo avviso potrebbe persistere per 1 giorno dopo il completamento dell'aggiornamento.

Una volta completato l'aggiornamento, è possibile rivedere gli avvisi relativi all'aggiornamento selezionando **Avvisi risolti di recente** o **Avvisi correnti** dalla dashboard di Grid Manager.

### **Vengono generate molte notifiche SNMP**

Tenere presente che è possibile che vengano generate numerose notifiche SNMP quando i nodi della griglia vengono arrestati e riavviati durante l'aggiornamento. Per evitare notifiche eccessive, deselezionare la casella di controllo **Enable SNMP Agent Notifications** (**CONFIGURATION** > **Monitoring** > **SNMP Agent**) per disattivare le notifiche SNMP prima di avviare l'aggiornamento. Quindi, riattivare le notifiche al termine dell'aggiornamento.

### **Le modifiche alla configurazione sono limitate**

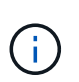

Questo elenco si applica in particolare agli aggiornamenti da StorageGRID 11,7 a StorageGRID 11,8. Se si esegue l'aggiornamento a un'altra release di StorageGRID, fare riferimento all'elenco delle modifiche limitate nelle istruzioni di aggiornamento per tale release.

Fino al completamento dell'attività **Enable New Feature**:

- Non apportare modifiche alla configurazione della griglia.
- Non attivare o disattivare nuove funzioni.
- Non aggiornare la configurazione ILM. In caso contrario, potrebbe verificarsi un comportamento ILM

inconsistente e imprevisto.

• Non applicare una correzione rapida o ripristinare un nodo della griglia.

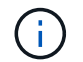

Contattare il supporto tecnico se è necessario ripristinare un nodo durante l'aggiornamento.

- Durante l'aggiornamento a StorageGRID 11,8, non è necessario gestire gruppi ha, interfacce VLAN o endpoint di bilanciamento del carico.
- Non eliminare alcun gruppo ha fino al completamento dell'aggiornamento a StorageGRID 11,8. Gli indirizzi IP virtuali in altri gruppi ha potrebbero diventare inaccessibili.

Fino al completamento dell'attività **fasi finali dell'aggiornamento**:

- Non eseguire una procedura di espansione.
- Non eseguire una procedura di decommissionamento.

#### **Non puoi visualizzare i dettagli del bucket o gestire i bucket dal tenant Manager**

Durante l'aggiornamento a StorageGRID 11,8 (ovvero quando il sistema funziona come un ambiente in versione mista), non è possibile visualizzare i dettagli del bucket o gestire i bucket utilizzando Gestione tenant. Nella pagina Bucket di Tenant Manager viene visualizzato uno dei seguenti errori:

- Non puoi utilizzare questa API durante l'aggiornamento alla versione 11,8.
- Non è possibile visualizzare i dettagli delle versioni dei bucket in Tenant Manager durante l'aggiornamento a 11,8.

Questo errore viene risolto al termine dell'aggiornamento a 11,8.

#### **Soluzione alternativa**

Mentre è in corso l'aggiornamento 11,8, utilizzare i seguenti strumenti per visualizzare i dettagli del bucket o gestire i bucket, invece di utilizzare il Tenant Manager:

- Per eseguire operazioni S3 standard su un bucket, utilizzare ["API REST S3"](https://docs.netapp.com/it-it/storagegrid-118/s3/operations-on-buckets.html) o il ["API di gestione del](https://docs.netapp.com/it-it/storagegrid-118/tenant/understanding-tenant-management-api.html) [tenant"](https://docs.netapp.com/it-it/storagegrid-118/tenant/understanding-tenant-management-api.html).
- Per eseguire operazioni personalizzate di StorageGRID su un bucket (ad esempio, visualizzazione e modifica della coerenza del bucket, attivazione o disattivazione degli aggiornamenti dell'ora dell'ultimo accesso o configurazione dell'integrazione della ricerca), utilizzare l'API Gestione tenant.

### **Impatto di un aggiornamento su gruppi e account utente**

Potrebbe essere necessario aggiornare correttamente i gruppi e gli account utente al termine dell'aggiornamento.

#### **Modifiche alle autorizzazioni e alle opzioni del gruppo**

Dopo l'aggiornamento a StorageGRID 11,8, assegnare facoltativamente le seguenti nuove autorizzazioni ai gruppi di utenti tenant.

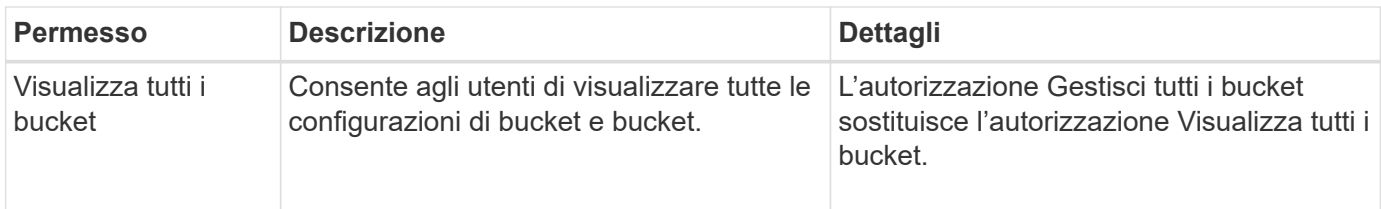

Vedere ["Permessi di gestione del tenant"](https://docs.netapp.com/it-it/storagegrid-118/tenant/tenant-management-permissions.html).

### **Verificare la versione installata di StorageGRID**

Prima di avviare l'aggiornamento, verificare che la versione precedente di StorageGRID sia attualmente installata con la correzione rapida più recente disponibile applicata.

### **A proposito di questa attività**

Prima di eseguire l'aggiornamento a StorageGRID 11,8, sulla griglia deve essere installato StorageGRID 11,7. Se si sta utilizzando una versione precedente di StorageGRID, è necessario installare tutti i file di aggiornamento precedenti insieme ai relativi aggiornamenti rapidi più recenti (vivamente consigliato) fino a quando la versione corrente della griglia non è StorageGRID 11,7.*x.y*.

Un possibile percorso di aggiornamento viene mostrato nella 7 dalla versione 11,5,esempio.

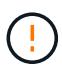

NetApp consiglia vivamente di applicare la correzione rapida più recente per ciascuna versione di StorageGRID prima di eseguire l'aggiornamento alla versione successiva e di applicare la correzione rapida più recente per ogni nuova versione installata. In alcuni casi, è necessario applicare una correzione rapida per evitare il rischio di perdita dei dati. Vedere ["Download](https://mysupport.netapp.com/site/products/all/details/storagegrid/downloads-tab) [NetApp: StorageGRID"](https://mysupport.netapp.com/site/products/all/details/storagegrid/downloads-tab) e le note di rilascio per ogni hotfix per saperne di più.

### **Fasi**

- 1. Accedere a Grid Manager utilizzando un ["browser web supportato".](https://docs.netapp.com/it-it/storagegrid-118/admin/web-browser-requirements.html)
- 2. Nella parte superiore di Grid Manager, selezionare **Guida** > **informazioni**.
- 3. Verificare che **versione** sia 11,7.*x.y*.

Nel numero di versione di StorageGRID 11,7.*x.y*:

- La **release principale** ha un valore *x* di 0 (11,7.0).
- Un **hotfix**, se è stato applicato, ha un valore *y* (ad esempio, 11,7.0,1).
- 4. Se **versione** non è 11,7.*x.y*, andare a. ["Download NetApp: StorageGRID"](https://mysupport.netapp.com/site/products/all/details/storagegrid/downloads-tab) per scaricare i file per ciascuna release precedente, inclusa la hotfix più recente per ciascuna release.
- 5. Ottenere le istruzioni di aggiornamento per ciascuna versione scaricata. Quindi, eseguire la procedura di aggiornamento del software per tale release e applicare la correzione rapida più recente per tale release (vivamente consigliata).

Vedere ["Procedura di hotfix StorageGRID"](https://docs.netapp.com/it-it/storagegrid-118/maintain/storagegrid-hotfix-procedure.html).

### **Esempio: Aggiornamento a StorageGRID 11,7 dalla versione 11,5**

Nell'esempio seguente vengono illustrati i passaggi per l'aggiornamento da versione 11,5 a StorageGRID versione 11,7 in preparazione per un aggiornamento a StorageGRID 11,8.

Scaricare e installare il software nella sequenza seguente per preparare il sistema per l'aggiornamento:

- 1. Applicare la correzione rapida StorageGRID 11,5.0.*y* più recente.
- 2. Eseguire l'aggiornamento alla versione principale di StorageGRID 11.6.0.
- 3. Applicare la correzione rapida StorageGRID 11,6.0.*y* più recente.
- 4. Eseguire l'aggiornamento alla versione principale di StorageGRID 11.7.0.
- 5. Applicare la correzione rapida StorageGRID 11,7.0.*y* più recente.

### **Ottenere il materiale necessario per un aggiornamento del software**

Prima di iniziare l'aggiornamento del software, procurarsi tutto il materiale necessario.

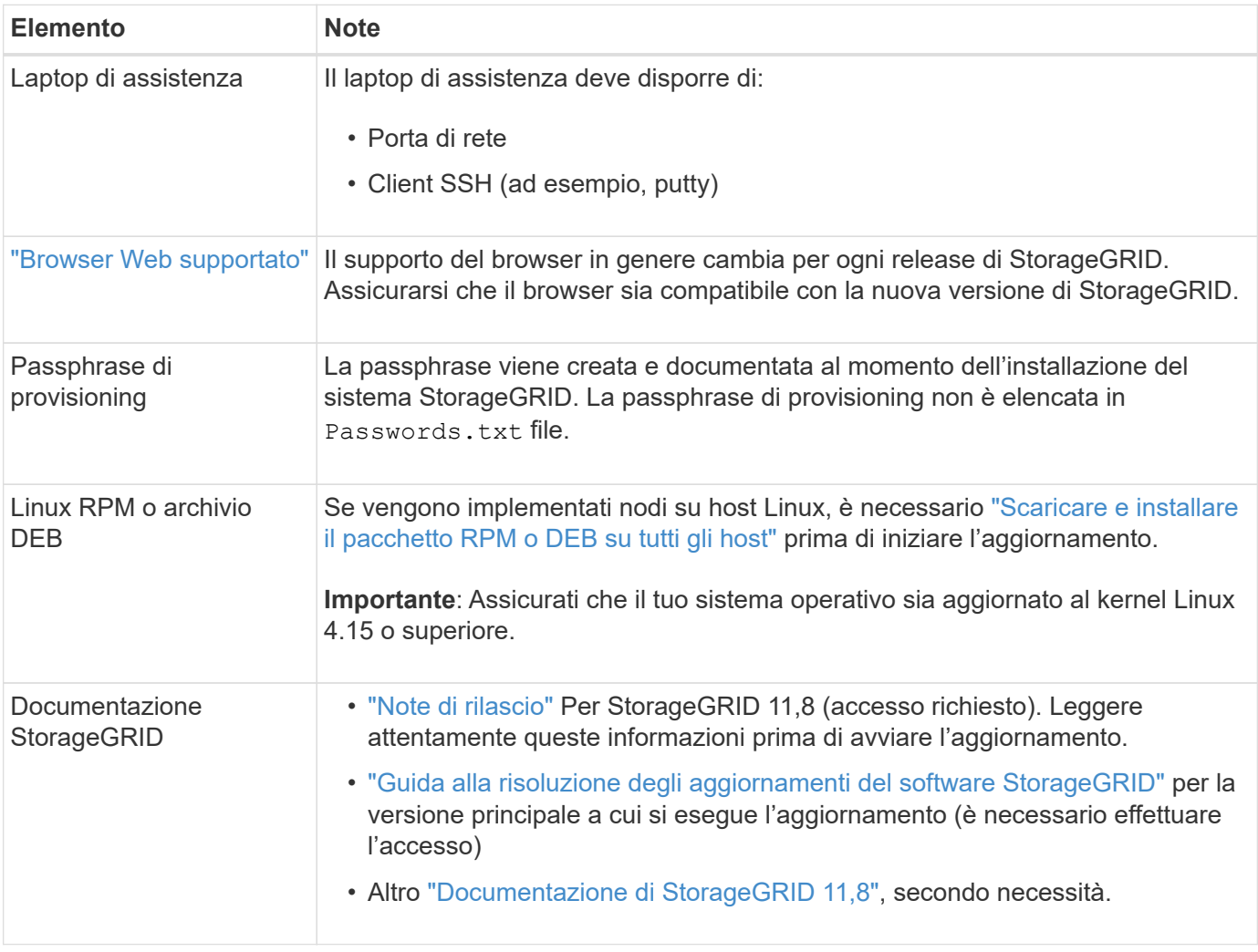

### <span id="page-13-0"></span>**Controllare le condizioni del sistema**

Prima di aggiornare un sistema StorageGRID, verificare che il sistema sia pronto per l'aggiornamento. Verificare che il sistema funzioni normalmente e che tutti i nodi della griglia siano operativi.

### **Fasi**

1. Accedere a Grid Manager utilizzando un ["browser web supportato".](https://docs.netapp.com/it-it/storagegrid-118/admin/web-browser-requirements.html)

- 2. Verificare la presenza di eventuali avvisi attivi e risolverli.
- 3. Verificare che non vi siano attività della griglia in conflitto attive o in sospeso.
	- a. Selezionare **SUPPORT** > **Tools** > **Grid topology**.
	- b. Selezionare *Site* > *Primary Admin Node* > **CMN** > **Grid Tasks** > **Configuration**.

I task ILME (Information Lifecycle Management Evaluation) sono gli unici task grid che possono essere eseguiti contemporaneamente all'aggiornamento del software.

c. Se altre attività della griglia sono attive o in sospeso, attendere il completamento o rilasciare il blocco.

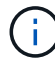

Contattare il supporto tecnico se un'attività non termina o non rilascia il blocco.

4. Fare riferimento a. ["Comunicazioni interne al nodo di rete"](https://docs.netapp.com/it-it/storagegrid-118/network/internal-grid-node-communications.html) e. ["Comunicazioni esterne"](https://docs.netapp.com/it-it/storagegrid-118/network/external-communications.html) Per garantire che tutte le porte richieste per StorageGRID 11,8 siano aperte prima dell'aggiornamento.

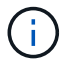

Non sono richieste porte aggiuntive per l'upgrade a StorageGRID 11,8.

La seguente porta richiesta è stata aggiunta in StorageGRID 11,7. Assicurarsi che sia disponibile prima di eseguire l'aggiornamento a StorageGRID 11,8.

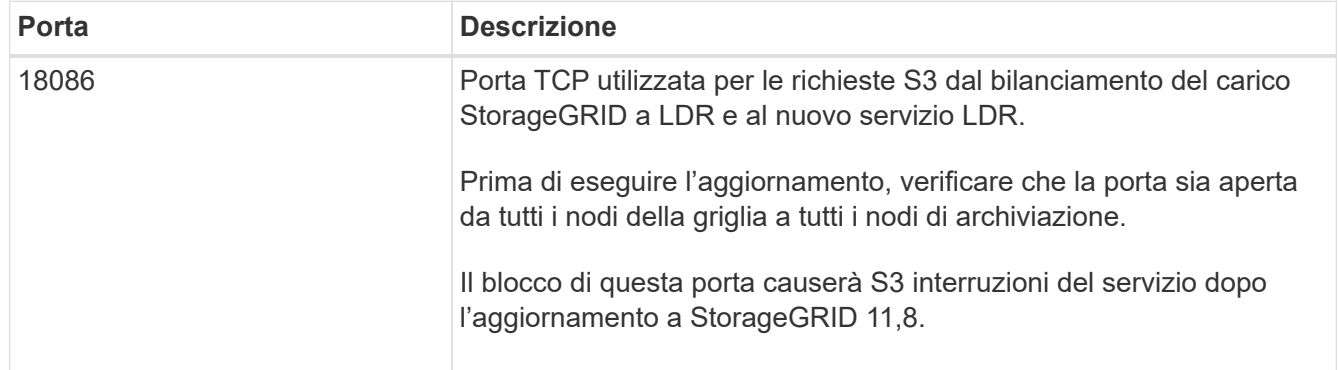

Se sono state aperte porte firewall personalizzate, viene inviata una notifica durante la verifica preliminare dell'aggiornamento. È necessario contattare il supporto tecnico prima di procedere con l'aggiornamento.

# <span id="page-14-0"></span>**Aggiornare il software**

### **Avvio rapido dell'aggiornamento**

Prima di iniziare l'aggiornamento, esaminare il flusso di lavoro generale. La pagina aggiornamento StorageGRID guida l'utente attraverso ogni fase di aggiornamento.

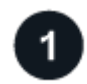

### **Preparare gli host Linux**

Se vengono implementati nodi StorageGRID su host Linux, ["Installare il pacchetto RPM o DEB su ciascun](#page-15-0) [host"](#page-15-0) prima di iniziare l'aggiornamento.

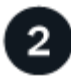

### **Caricare i file di aggiornamento e hotfix**

Dal nodo di amministrazione principale, accedere alla pagina di aggiornamento StorageGRID e caricare il file di aggiornamento e il file di correzione rapida, se necessario.

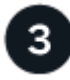

### **Scarica Recovery Package**

Scaricare il pacchetto di ripristino corrente prima di avviare l'aggiornamento.

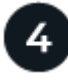

### **Eseguire controlli preliminari dell'aggiornamento**

I controlli preliminari dell'aggiornamento consentono di rilevare i problemi, in modo da poterli risolvere prima di avviare l'aggiornamento effettivo.

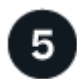

### **Avviare l'aggiornamento**

Quando si avvia l'aggiornamento, i controlli preliminari vengono eseguiti nuovamente e il nodo amministrativo primario viene aggiornato automaticamente. Impossibile accedere a Grid Manager durante l'aggiornamento del nodo di amministrazione primario. Anche i registri di controllo non saranno disponibili. L'aggiornamento può richiedere fino a 30 minuti.

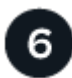

### **Scarica Recovery Package**

Una volta aggiornato il nodo di amministrazione primario, scaricare un nuovo pacchetto di ripristino.

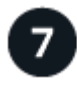

### **Approva nodi**

È possibile approvare singoli nodi griglia, gruppi di nodi griglia o tutti i nodi griglia.

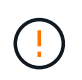

Non approvare l'aggiornamento per un nodo grid a meno che non si sia certi che il nodo sia pronto per essere arrestato e riavviato.

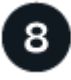

### **Riprendere le operazioni**

Una volta aggiornati tutti i nodi della griglia, vengono attivate nuove funzionalità ed è possibile riprendere le operazioni. È necessario attendere l'esecuzione di una procedura di decommissionamento o espansione fino al completamento dell'attività **Upgrade database** in background e dell'attività **Final upgrade steps**.

#### **Informazioni correlate**

["Stima del tempo necessario per completare un aggiornamento"](#page-6-2)

### <span id="page-15-0"></span>**Linux: Scaricare e installare il pacchetto RPM o DEB su tutti gli host**

Se un qualsiasi nodo StorageGRID viene distribuito su host Linux, scaricare e installare un pacchetto RPM o DEB aggiuntivo su ciascuno di questi host prima di avviare l'aggiornamento.

#### **Scarica i file di aggiornamento, Linux e hotfix**

Quando si esegue un aggiornamento StorageGRID da Grid Manager, viene richiesto di scaricare l'archivio di aggiornamento e le correzioni rapide necessarie come primo passaggio. Tuttavia, se è necessario scaricare i file per aggiornare gli host Linux, è possibile risparmiare tempo scaricando tutti i file richiesti in anticipo.

#### **Fasi**

- 1. Passare a. ["Download NetApp: StorageGRID"](https://mysupport.netapp.com/site/products/all/details/storagegrid/downloads-tab).
- 2. Selezionare il pulsante per scaricare l'ultima versione oppure selezionare un'altra versione dal menu a discesa e selezionare **Go**.

Le versioni del software StorageGRID hanno questo formato: 11.*x.y*. Le hotfix StorageGRID hanno questo formato: 11.*x.a. .z*.

- 3. Accedi con il nome utente e la password del tuo account NetApp.
- 4. Se viene visualizzato un avviso di attenzione/MustRead, annotare il numero della correzione rapida e selezionare la casella di controllo.
- 5. Leggere il Contratto di licenza con l'utente finale, selezionare la casella di controllo, quindi selezionare **Accept & Continue** (Accetta e continua).

Viene visualizzata la pagina dei download per la versione selezionata. La pagina contiene tre colonne.

- 6. Dalla seconda colonna (**Upgrade StorageGRID**), scaricare due file:
	- L'archivio di aggiornamento per l'ultima release (questo è il file nella sezione denominata **VMware, SG1000 o SG100 Primary Admin Node**). Sebbene questo file non sia necessario fino a quando non si esegue l'aggiornamento, il download di questo file consente di risparmiare tempo.
	- Un archivio RPM o DEB in entrambi .tgz oppure .zip formato. Selezionare .zip File se si esegue Windows sul laptop di assistenza.
		- **Red Hat Enterprise Linux**

StorageGRID-Webscale-*version*-RPM-*uniqueID*.zip StorageGRID-Webscale-*version*-RPM-*uniqueID*.tgz

▪ Ubuntu o Debian

```
StorageGRID-Webscale-version-DEB-uniqueID.zip
StorageGRID-Webscale-version-DEB-uniqueID.tgz
```
- 7. Se è necessario accettare un avviso di attenzione/MustRead a causa di una correzione rapida richiesta, scaricare la correzione rapida:
	- a. Tornare a. ["Download NetApp: StorageGRID"](https://mysupport.netapp.com/site/products/all/details/storagegrid/downloads-tab).
	- b. Selezionare il numero della correzione rapida dall'elenco a discesa.
	- c. Accettare nuovamente l'avviso di attenzione e l'EULA.
	- d. Scaricare e salvare la correzione rapida e il relativo README.

Quando si avvia l'aggiornamento, viene richiesto di caricare il file hotfix nella pagina aggiornamento StorageGRID.

#### **Installare l'archivio su tutti gli host Linux**

Eseguire questa procedura prima di aggiornare il software StorageGRID.

#### **Fasi**

- 1. Estrarre i pacchetti RPM o DEB dal file di installazione.
- 2. Installare i pacchetti RPM o DEB su tutti gli host Linux.

Consultare la procedura per l'installazione dei servizi host StorageGRID nelle istruzioni di installazione:

- ["Red Hat Enterprise Linux: Installazione dei servizi host StorageGRID"](https://docs.netapp.com/it-it/storagegrid-118/rhel/installing-storagegrid-webscale-host-service.html)
- ["Ubuntu o Debian: Installare i servizi host di StorageGRID"](https://docs.netapp.com/it-it/storagegrid-118/ubuntu/installing-storagegrid-webscale-host-services.html)

I nuovi pacchetti vengono installati come pacchetti aggiuntivi. Non rimuovere i pacchetti esistenti.

### **Eseguire l'aggiornamento**

È possibile eseguire l'aggiornamento a StorageGRID 11,8 e applicare contemporaneamente la correzione rapida più recente per tale versione. La pagina di aggiornamento di StorageGRID fornisce il percorso di aggiornamento consigliato e i collegamenti diretti alle pagine di download corrette.

### **Prima di iniziare**

Hai esaminato tutte le considerazioni e completato tutte le fasi di pianificazione e preparazione.

### **Accedere alla pagina aggiornamento StorageGRID**

Come primo passo, accedi alla pagina aggiornamento StorageGRID in Gestione griglia.

### **Fasi**

- 1. Accedere a Grid Manager utilizzando un ["browser web supportato".](https://docs.netapp.com/it-it/storagegrid-118/admin/web-browser-requirements.html)
- 2. Selezionare **MANUTENZIONE** > **sistema** > **aggiornamento software**.
- 3. Dal riquadro di aggiornamento di StorageGRID, selezionare **Aggiorna**.

### **Selezionare file**

Il percorso di aggiornamento nella pagina di aggiornamento di StorageGRID indica quali versioni principali (ad esempio, 11,8.0) e gli aggiornamenti rapidi (ad esempio, 11,8.0,1) è necessario installare per ottenere la versione più recente di StorageGRID. Installare le versioni consigliate e gli aggiornamenti rapidi nell'ordine indicato.

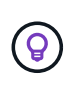

Se non viene visualizzato alcun percorso di aggiornamento, il browser potrebbe non essere in grado di accedere al sito di supporto NetApp oppure la casella di controllo **Controlla aggiornamenti software** nella pagina AutoSupport (**SUPPORT** > **Tools** > **AutoSupport**) potrebbe essere disattivata.

### **Fasi**

- 1. Per l'operazione **Select Files**, esaminare il percorso di aggiornamento.
- 2. Dalla sezione Download Files (Scarica file), selezionare ciascun collegamento **Download** per scaricare i file richiesti dal NetApp Support Site.

Se non viene visualizzato alcun percorso di aggiornamento, passare a. ["Download NetApp: StorageGRID"](https://mysupport.netapp.com/site/products/all/details/storagegrid/downloads-tab) per determinare se è disponibile una nuova versione o una correzione rapida e per scaricare i file necessari.

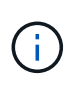

Se è necessario scaricare e installare un pacchetto RPM o DEB su tutti gli host Linux, è possibile che i file di aggiornamento e hotfix di StorageGRID siano già elencati nel percorso di aggiornamento.

3. Selezionare **Sfoglia** per caricare il file di aggiornamento della versione su StorageGRID: NetApp\_StorageGRID\_11.8.0\_Software\_uniqueID.upgrade

Al termine del processo di caricamento e convalida, accanto al nome del file viene visualizzato un segno di spunta verde.

- 4. Se è stato scaricato un file di hotfix, selezionare **Sfoglia** per caricarlo. La correzione rapida verrà applicata automaticamente come parte dell'aggiornamento della versione.
- 5. Selezionare **continua**.

### **Eseguire i controlli preliminari**

L'esecuzione dei controlli preliminari consente di rilevare e risolvere eventuali problemi di aggiornamento prima di iniziare l'aggiornamento del grid.

#### **Fasi**

- 1. Per il passaggio **Esegui controlli preliminari**, iniziare inserendo la passphrase di provisioning per la griglia.
- 2. Selezionare **Download recovery package** (Scarica pacchetto di ripristino).

Scaricare la copia corrente del file del pacchetto di ripristino prima di aggiornare il nodo di amministrazione primario. Il file Recovery Package consente di ripristinare il sistema in caso di errore.

- 3. Una volta scaricato il file, verificare che sia possibile accedere ai contenuti, incluso il Passwords.txt file.
- 4. Copiare il file scaricato ( $\,$ .  $\rm{zip}$ ) in due posizioni sicure e separate.

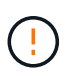

Il file del pacchetto di ripristino deve essere protetto perché contiene chiavi di crittografia e password che possono essere utilizzate per ottenere dati dal sistema StorageGRID.

- 5. Selezionare **Esegui pre-controlli** e attendere il completamento dei controlli preliminari.
- 6. Esaminare i dettagli di ogni pre-controllo segnalato e risolvere eventuali errori segnalati. Vedere ["Guida alla](https://kb.netapp.com/hybrid/StorageGRID/Maintenance/StorageGRID_11.8_software_upgrade_resolution_guide) [risoluzione degli aggiornamenti del software StorageGRID"](https://kb.netapp.com/hybrid/StorageGRID/Maintenance/StorageGRID_11.8_software_upgrade_resolution_guide) Per la versione StorageGRID 11,8.

Prima di poter aggiornare il sistema, è necessario risolvere tutti gli errori di pre-controllo. Tuttavia, non è necessario eseguire il controllo preliminare *warnings* prima di eseguire l'aggiornamento.

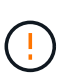

Se sono state aperte porte firewall personalizzate, viene inviata una notifica durante la convalida del controllo preliminare. È necessario contattare il supporto tecnico prima di procedere con l'aggiornamento.

7. Se sono state apportate modifiche alla configurazione per risolvere i problemi segnalati, selezionare di nuovo **Esegui controlli preliminari** per ottenere risultati aggiornati.

Se tutti gli errori sono stati risolti, viene richiesto di avviare l'aggiornamento.

### **Avviare l'aggiornamento e aggiornare il nodo di amministrazione primario**

Quando si avvia l'aggiornamento, i controlli preliminari dell'aggiornamento vengono eseguiti di nuovo e il nodo di amministrazione primario viene aggiornato automaticamente. Questa parte dell'aggiornamento può richiedere fino a 30 minuti.

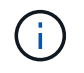

Non sarà possibile accedere ad altre pagine di Grid Manager durante l'aggiornamento del nodo di amministrazione primario. Anche i registri di controllo non saranno disponibili.

### **Fasi**

#### 1. Selezionare **Avvia aggiornamento**.

Viene visualizzato un avviso per ricordare che l'accesso a Grid Manager verrà temporaneamente perso.

- 2. Selezionare **OK** per confermare l'avviso e avviare l'aggiornamento.
- 3. Attendere l'esecuzione delle verifiche preliminari dell'aggiornamento e l'aggiornamento del nodo di amministrazione primario.

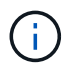

Se vengono segnalati errori di pre-controllo, risolverli e selezionare di nuovo **Avvia aggiornamento**.

Se la griglia dispone di un altro nodo Admin in linea e pronto, è possibile utilizzarlo per monitorare lo stato del nodo Admin primario. Non appena il nodo di amministrazione primario viene aggiornato, è possibile approvare gli altri nodi della griglia.

4. Se necessario, selezionare **continua** per accedere alla fase **Aggiorna altri nodi**.

### **Aggiornare altri nodi**

È necessario aggiornare tutti i nodi grid, ma è possibile eseguire più sessioni di aggiornamento e personalizzare la sequenza di aggiornamento. Ad esempio, si consiglia di aggiornare i nodi nel sito A in una sessione e quindi aggiornare i nodi nel sito B in una sessione successiva. Se si sceglie di eseguire l'aggiornamento in più sessioni, tenere presente che non è possibile iniziare a utilizzare le nuove funzionalità fino a quando tutti i nodi non sono stati aggiornati.

Se l'ordine in cui i nodi vengono aggiornati è importante, approvare i nodi o i gruppi di nodi uno alla volta e attendere il completamento dell'aggiornamento su ciascun nodo prima di approvare il nodo o il gruppo di nodi successivo.

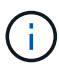

Quando l'aggiornamento inizia su un nodo grid, i servizi su quel nodo vengono interrotti. In seguito, il nodo Grid viene riavviato. Per evitare interruzioni del servizio per le applicazioni client che comunicano con il nodo, non approvare l'aggiornamento per un nodo a meno che non si sia certi che il nodo sia pronto per essere arrestato e riavviato. Se necessario, pianificare una finestra di manutenzione o avvisare i clienti.

#### **Fasi**

- 1. Per la fase **Upgrade other Nodes** (Aggiorna altri nodi), consultare il Riepilogo, che fornisce l'ora di inizio dell'aggiornamento nel suo complesso e lo stato di ogni importante attività di upgrade.
	- **Avvia servizio di aggiornamento** è la prima attività di aggiornamento. Durante questa attività, il file software viene distribuito ai nodi grid e il servizio di aggiornamento viene avviato su ciascun nodo.
	- Una volta completata l'attività **Avvia aggiornamento**, viene avviata l'attività **Aggiorna altri nodi della griglia** e viene richiesto di scaricare una nuova copia del pacchetto di ripristino.

2. Quando richiesto, inserire la passphrase di provisioning e scaricare una nuova copia del pacchetto di ripristino.

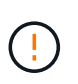

È necessario scaricare una nuova copia del file del pacchetto di ripristino dopo l'aggiornamento del nodo amministrativo primario. Il file Recovery Package consente di ripristinare il sistema in caso di errore.

3. Esaminare le tabelle di stato per ciascun tipo di nodo. Sono disponibili tabelle per i nodi amministrativi non primari, i nodi gateway, i nodi storage e i nodi archivio.

Un nodo della griglia può trovarsi in una di queste fasi quando le tabelle vengono visualizzate per la prima volta:

- Disimballaggio dell'aggiornamento
- Download in corso
- In attesa di approvazione
- <span id="page-20-0"></span>4. quando sei pronto a selezionare i nodi di griglia per l'upgrade (o se devi annullare l'approvazione dei nodi selezionati), utilizza queste istruzioni:

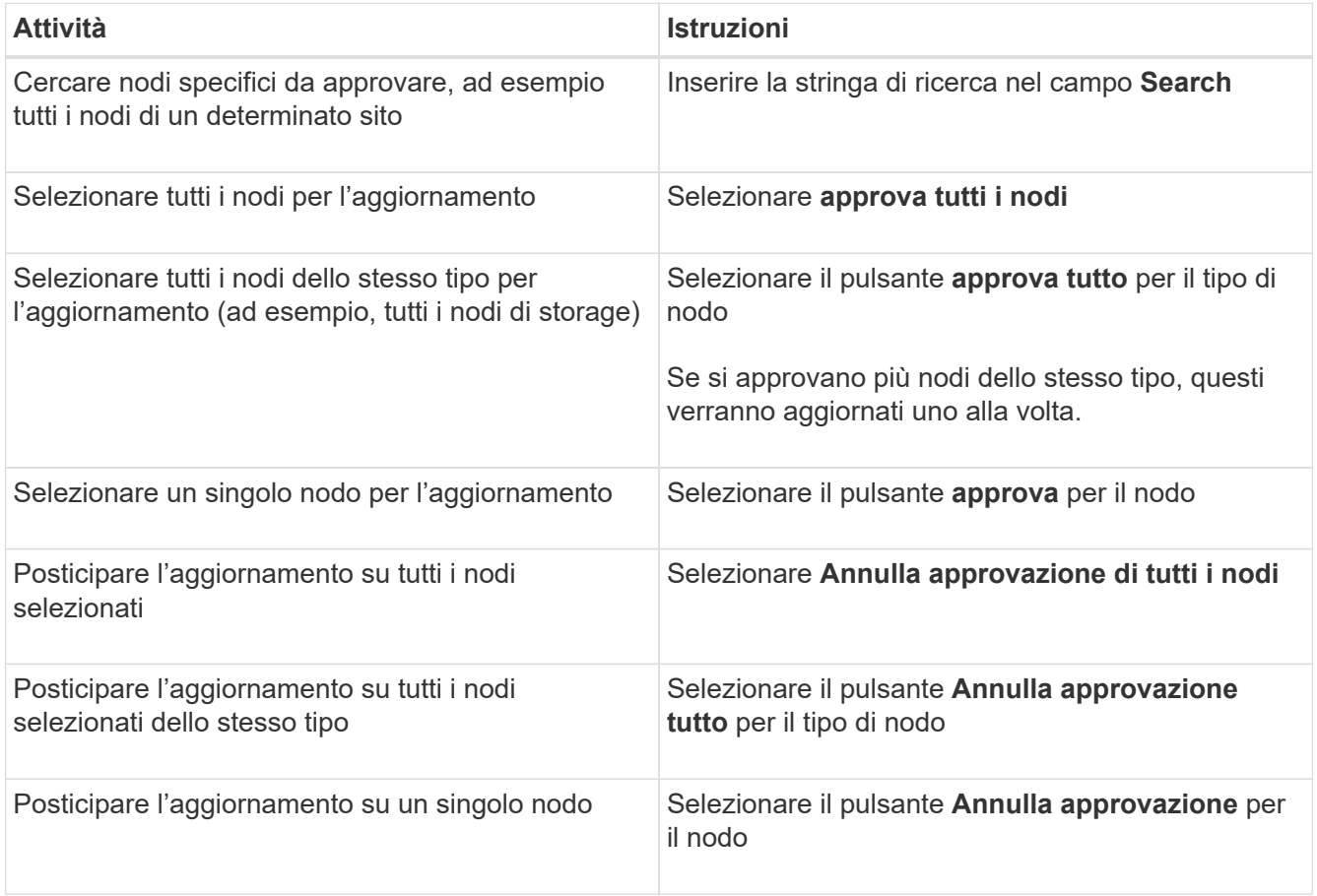

- 5. Attendere che i nodi approvati procedano con le seguenti fasi di aggiornamento:
	- Approvato e in attesa di aggiornamento
	- Interruzione dei servizi

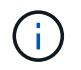

Non puoi rimuovere un nodo quando il suo Stage raggiunge **arresto dei servizi**. Il pulsante **Annulla approvazione** è disattivato.

- Arresto del container
- Pulizia delle immagini Docker
- Aggiornamento dei pacchetti del sistema operativo di base

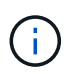

Quando un nodo appliance raggiunge questa fase, il software di installazione dell'appliance StorageGRID viene aggiornato. Questo processo automatizzato garantisce che la versione del programma di installazione dell'appliance StorageGRID rimanga sincronizzata con la versione del software StorageGRID.

◦ Riavvio in corso

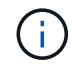

Alcuni modelli di appliance potrebbero riavviarsi più volte per aggiornare il firmware e il BIOS.

- Esecuzione dei passaggi dopo il riavvio
- Avvio dei servizi
- Fatto
- 6. Ripetere il [fase di approvazione](#page-20-0) il numero di volte necessario fino a quando tutti i nodi di rete non sono stati aggiornati.

#### **Aggiornamento completo**

Quando tutti i nodi della griglia hanno completato le fasi di aggiornamento, l'attività **Upgrade other grid Node** (Aggiorna altri nodi della griglia) viene visualizzata come completata. Le restanti attività di aggiornamento vengono eseguite automaticamente in background.

#### **Fasi**

- 1. Una volta completata l'attività **Enable Features** (che si verifica rapidamente), è possibile iniziare a utilizzare ["nuove funzionalità"](#page-2-2) Nella versione aggiornata di StorageGRID.
- 2. Durante l'attività **Upgrade database**, il processo di aggiornamento controlla ciascun nodo per verificare che il database Cassandra non debba essere aggiornato.

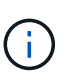

L'upgrade da StorageGRID 11,7 a 11,8 non richiede un aggiornamento del database Cassandra; tuttavia, il servizio Cassandra verrà arrestato e riavviato su ogni nodo storage. Per le future versioni delle funzionalità di StorageGRID, il completamento della fase di aggiornamento del database Cassandra potrebbe richiedere diversi giorni.

- 3. Una volta completata l'attività **Upgrade database**, attendere alcuni minuti per il completamento delle **fasi finali dell'aggiornamento**.
- 4. Una volta completate le **fasi finali dell'aggiornamento**, l'aggiornamento viene eseguito. Il primo passaggio, **Select Files**, viene visualizzato nuovamente con un banner verde di successo.
- 5. Verificare che le operazioni della griglia siano tornate alla normalità:
	- a. Verificare che i servizi funzionino normalmente e che non siano presenti avvisi imprevisti.
	- b. Verificare che le connessioni client al sistema StorageGRID funzionino come previsto.

# <span id="page-22-0"></span>**Risolvere i problemi di aggiornamento**

Se si verifica un errore durante l'esecuzione di un aggiornamento, potrebbe essere possibile risolvere il problema da soli. Se non riesci a risolvere un problema, raccogli tutte le informazioni possibili e contatta il supporto tecnico.

### **L'aggiornamento non viene completato**

Le sezioni seguenti descrivono come eseguire il ripristino da situazioni in cui l'aggiornamento non è riuscito parzialmente.

### **Errori di controllo preliminare dell'aggiornamento**

Per rilevare e risolvere i problemi, è possibile eseguire manualmente i controlli preliminari dell'aggiornamento prima di avviare l'aggiornamento effettivo. La maggior parte degli errori di pre-controllo fornisce informazioni su come risolvere il problema.

### **Errori di provisioning**

Se il processo di provisioning automatico non riesce, contattare il supporto tecnico.

### **Il nodo Grid si blocca o non si avvia**

Se un nodo grid si blocca durante il processo di aggiornamento o non si avvia correttamente al termine dell'aggiornamento, contattare il supporto tecnico per investigare e correggere eventuali problemi sottostanti.

### **L'acquisizione o il recupero dei dati viene interrotto**

Se l'acquisizione o il recupero dei dati viene interrotto inaspettatamente quando non si aggiorna un nodo di griglia, contattare il supporto tecnico.

### **Errori di aggiornamento del database**

Se l'aggiornamento del database non riesce e viene visualizzato un errore, riprovare. Se il problema persiste, contattare il supporto tecnico.

### **Informazioni correlate**

["Verifica delle condizioni del sistema prima dell'aggiornamento del software"](#page-13-0)

### **Problemi dell'interfaccia utente**

Potrebbero verificarsi problemi con Grid Manager o con il tenant Manager durante o dopo l'aggiornamento.

### **Grid Manager visualizza più messaggi di errore durante l'aggiornamento**

Se si aggiorna il browser o si accede a un'altra pagina di Grid Manager mentre il nodo amministrativo principale viene aggiornato, è possibile che vengano visualizzati più messaggi "503: Servizio non disponibile" e "problema di connessione al server". È possibile ignorare questi messaggi in modo sicuro, che smetteranno di essere visualizzati non appena il nodo viene aggiornato.

Se questi messaggi vengono visualizzati per più di un'ora dopo l'avvio dell'aggiornamento, potrebbe essersi verificato un problema che ha impedito l'aggiornamento del nodo di amministrazione primario. Se non riesci a risolvere il problema da solo, contatta il supporto tecnico.

#### **L'interfaccia Web non risponde come previsto**

Dopo l'aggiornamento del software StorageGRID, il gestore di rete o il tenant manager potrebbero non rispondere come previsto.

In caso di problemi con l'interfaccia Web:

• Assicurarsi di utilizzare un ["browser web supportato".](https://docs.netapp.com/it-it/storagegrid-118/admin/web-browser-requirements.html)

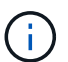

Il supporto del browser in genere cambia per ogni release di StorageGRID.

• Cancellare la cache del browser Web.

La cancellazione della cache rimuove le risorse obsolete utilizzate dalla versione precedente del software StorageGRID e consente all'interfaccia utente di funzionare nuovamente correttamente. Per istruzioni, consultare la documentazione del browser Web.

### **Messaggi di errore "controllo disponibilità immagine Docker"**

Quando si tenta di avviare il processo di upgrade, potrebbe essere visualizzato un messaggio di errore che indica che la suite di convalida del controllo di disponibilità dell'immagine Docker ha identificato i seguenti problemi. Tutti i problemi devono essere risolti prima di poter completare l'aggiornamento.

In caso di dubbi sulle modifiche necessarie per risolvere i problemi identificati, contattare il supporto tecnico.

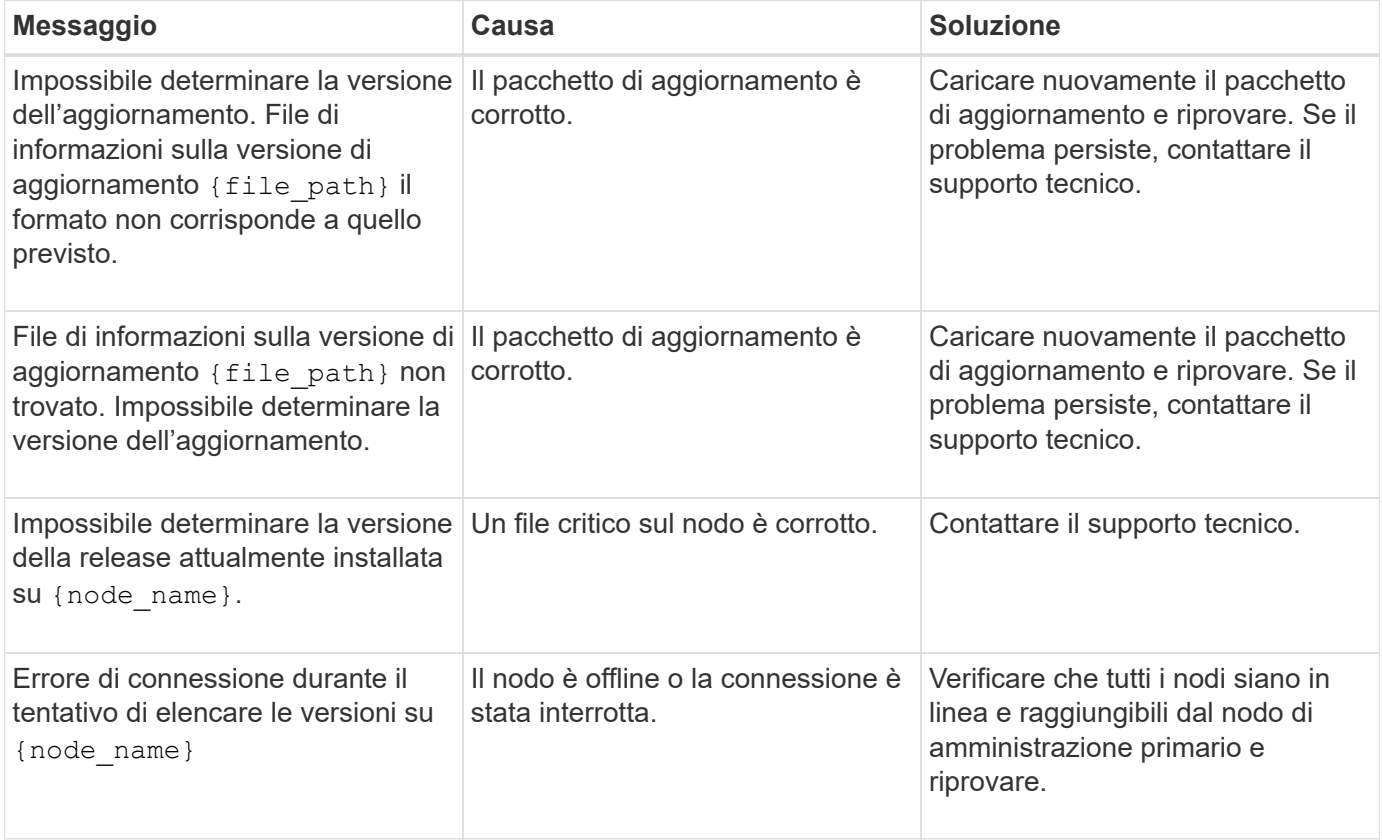

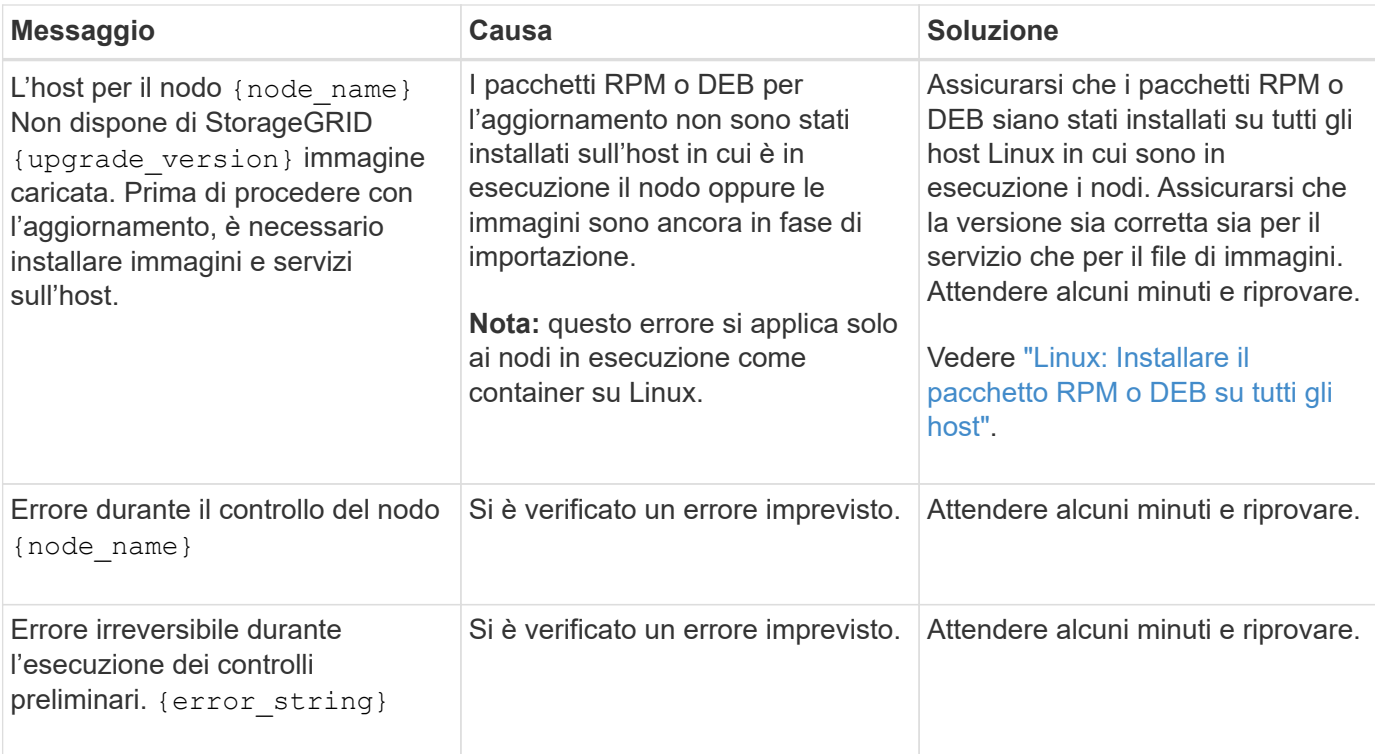

#### **Informazioni sul copyright**

Copyright © 2024 NetApp, Inc. Tutti i diritti riservati. Stampato negli Stati Uniti d'America. Nessuna porzione di questo documento soggetta a copyright può essere riprodotta in qualsiasi formato o mezzo (grafico, elettronico o meccanico, inclusi fotocopie, registrazione, nastri o storage in un sistema elettronico) senza previo consenso scritto da parte del detentore del copyright.

Il software derivato dal materiale sottoposto a copyright di NetApp è soggetto alla seguente licenza e dichiarazione di non responsabilità:

IL PRESENTE SOFTWARE VIENE FORNITO DA NETAPP "COSÌ COM'È" E SENZA QUALSIVOGLIA TIPO DI GARANZIA IMPLICITA O ESPRESSA FRA CUI, A TITOLO ESEMPLIFICATIVO E NON ESAUSTIVO, GARANZIE IMPLICITE DI COMMERCIABILITÀ E IDONEITÀ PER UNO SCOPO SPECIFICO, CHE VENGONO DECLINATE DAL PRESENTE DOCUMENTO. NETAPP NON VERRÀ CONSIDERATA RESPONSABILE IN ALCUN CASO PER QUALSIVOGLIA DANNO DIRETTO, INDIRETTO, ACCIDENTALE, SPECIALE, ESEMPLARE E CONSEQUENZIALE (COMPRESI, A TITOLO ESEMPLIFICATIVO E NON ESAUSTIVO, PROCUREMENT O SOSTITUZIONE DI MERCI O SERVIZI, IMPOSSIBILITÀ DI UTILIZZO O PERDITA DI DATI O PROFITTI OPPURE INTERRUZIONE DELL'ATTIVITÀ AZIENDALE) CAUSATO IN QUALSIVOGLIA MODO O IN RELAZIONE A QUALUNQUE TEORIA DI RESPONSABILITÀ, SIA ESSA CONTRATTUALE, RIGOROSA O DOVUTA A INSOLVENZA (COMPRESA LA NEGLIGENZA O ALTRO) INSORTA IN QUALSIASI MODO ATTRAVERSO L'UTILIZZO DEL PRESENTE SOFTWARE ANCHE IN PRESENZA DI UN PREAVVISO CIRCA L'EVENTUALITÀ DI QUESTO TIPO DI DANNI.

NetApp si riserva il diritto di modificare in qualsiasi momento qualunque prodotto descritto nel presente documento senza fornire alcun preavviso. NetApp non si assume alcuna responsabilità circa l'utilizzo dei prodotti o materiali descritti nel presente documento, con l'eccezione di quanto concordato espressamente e per iscritto da NetApp. L'utilizzo o l'acquisto del presente prodotto non comporta il rilascio di una licenza nell'ambito di un qualche diritto di brevetto, marchio commerciale o altro diritto di proprietà intellettuale di NetApp.

Il prodotto descritto in questa guida può essere protetto da uno o più brevetti degli Stati Uniti, esteri o in attesa di approvazione.

LEGENDA PER I DIRITTI SOTTOPOSTI A LIMITAZIONE: l'utilizzo, la duplicazione o la divulgazione da parte degli enti governativi sono soggetti alle limitazioni indicate nel sottoparagrafo (b)(3) della clausola Rights in Technical Data and Computer Software del DFARS 252.227-7013 (FEB 2014) e FAR 52.227-19 (DIC 2007).

I dati contenuti nel presente documento riguardano un articolo commerciale (secondo la definizione data in FAR 2.101) e sono di proprietà di NetApp, Inc. Tutti i dati tecnici e il software NetApp forniti secondo i termini del presente Contratto sono articoli aventi natura commerciale, sviluppati con finanziamenti esclusivamente privati. Il governo statunitense ha una licenza irrevocabile limitata, non esclusiva, non trasferibile, non cedibile, mondiale, per l'utilizzo dei Dati esclusivamente in connessione con e a supporto di un contratto governativo statunitense in base al quale i Dati sono distribuiti. Con la sola esclusione di quanto indicato nel presente documento, i Dati non possono essere utilizzati, divulgati, riprodotti, modificati, visualizzati o mostrati senza la previa approvazione scritta di NetApp, Inc. I diritti di licenza del governo degli Stati Uniti per il Dipartimento della Difesa sono limitati ai diritti identificati nella clausola DFARS 252.227-7015(b) (FEB 2014).

#### **Informazioni sul marchio commerciale**

NETAPP, il logo NETAPP e i marchi elencati alla pagina<http://www.netapp.com/TM> sono marchi di NetApp, Inc. Gli altri nomi di aziende e prodotti potrebbero essere marchi dei rispettivi proprietari.